# Online Safety Parent Workshop

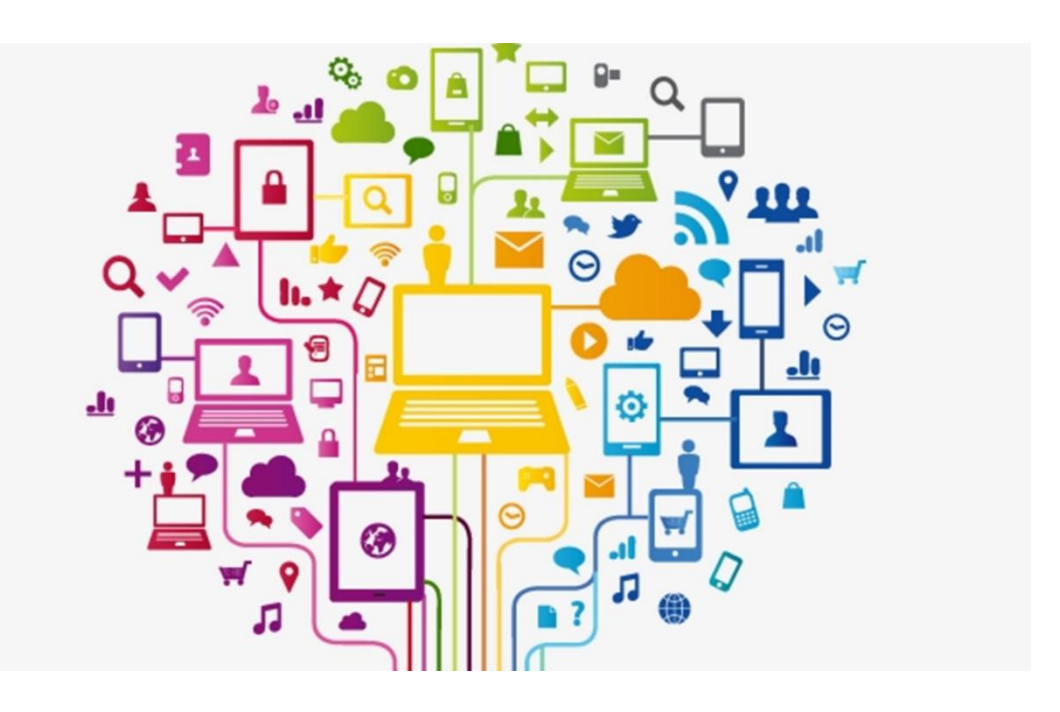

# February 2023

### Computing and Online Safety Lead: Miss Harrower Designated Safeguarding Leads: Mr Feeley, Mrs McVeigh and Mrs Calvert

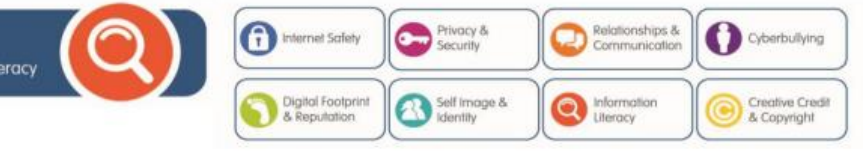

### **Foundation Stage and Key Stage 1**

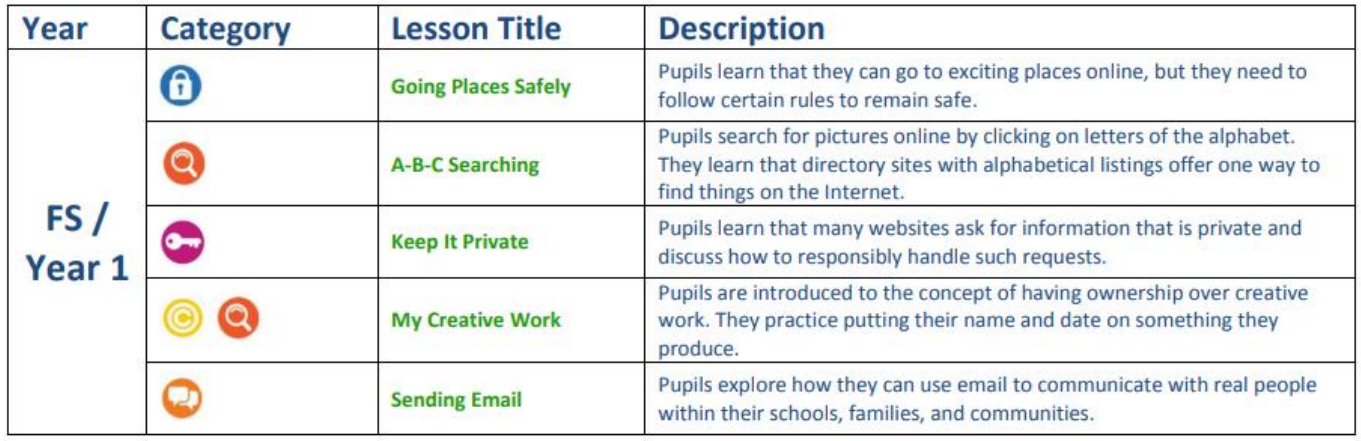

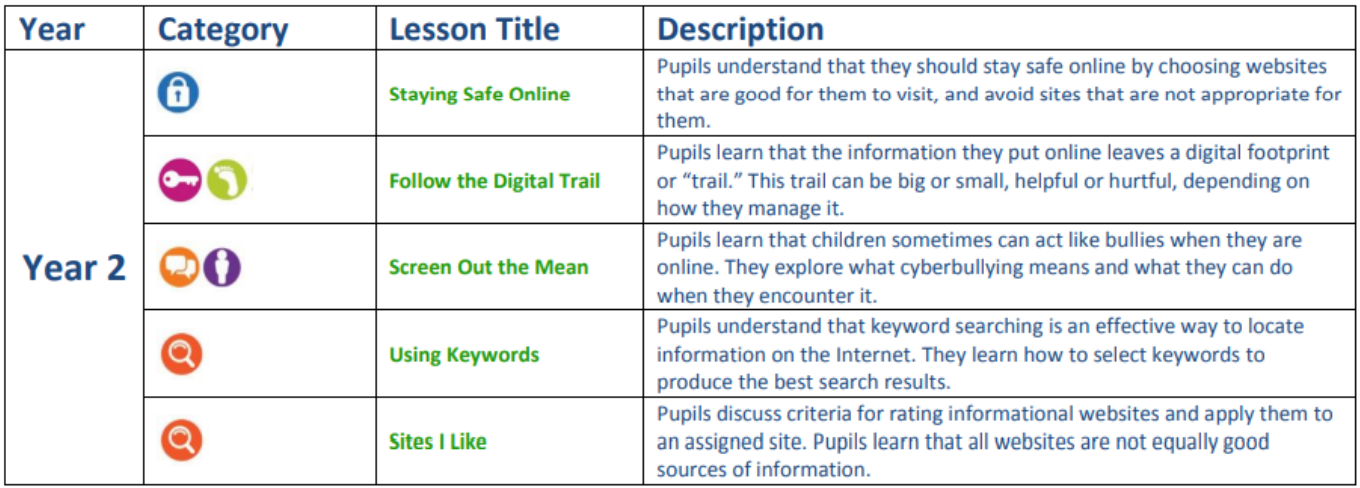

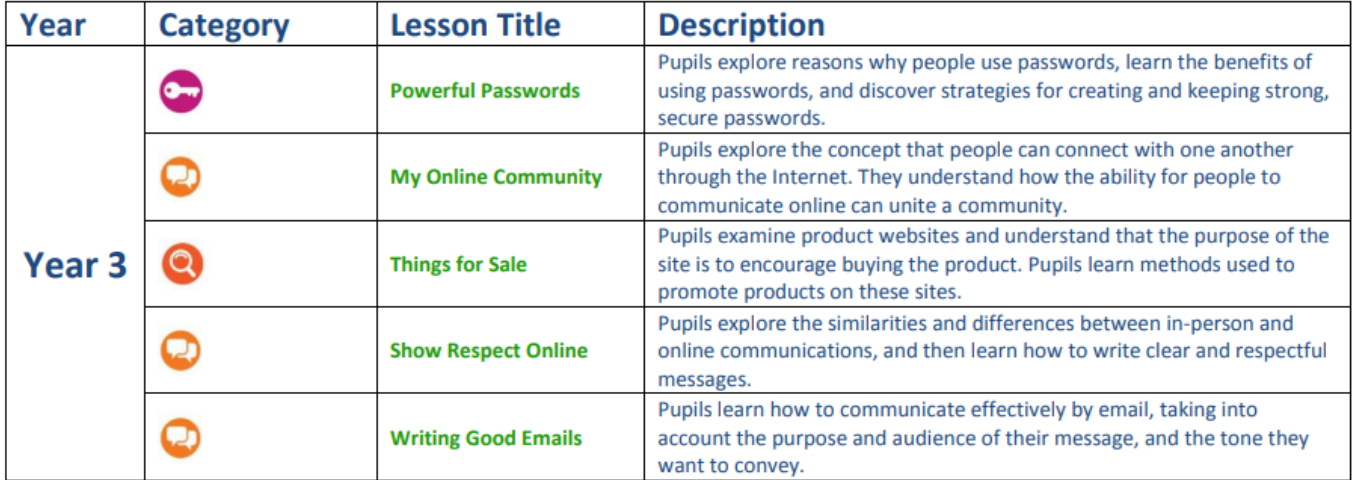

### **Key Stage 2**

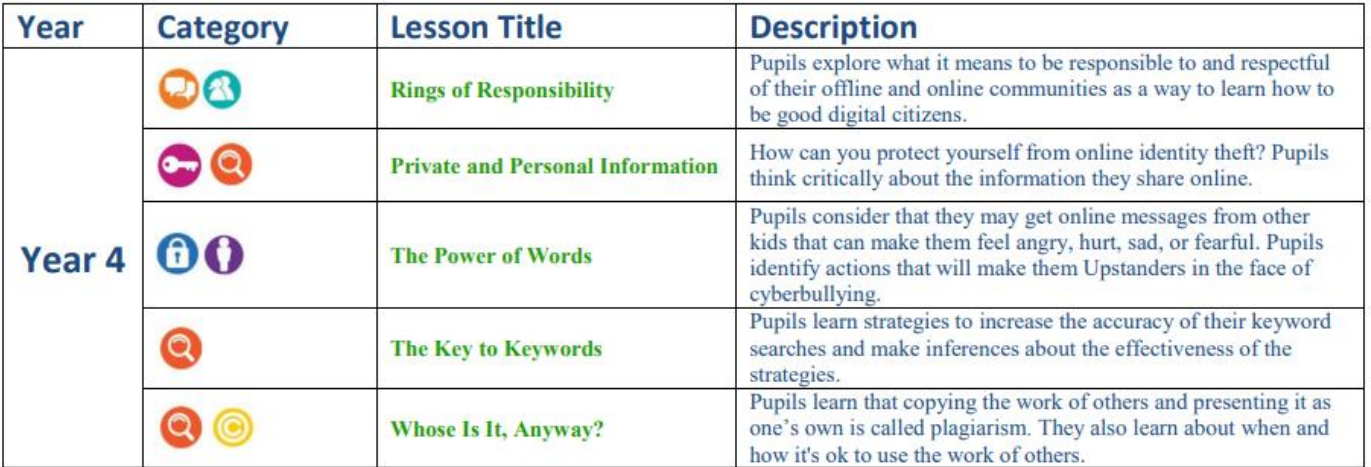

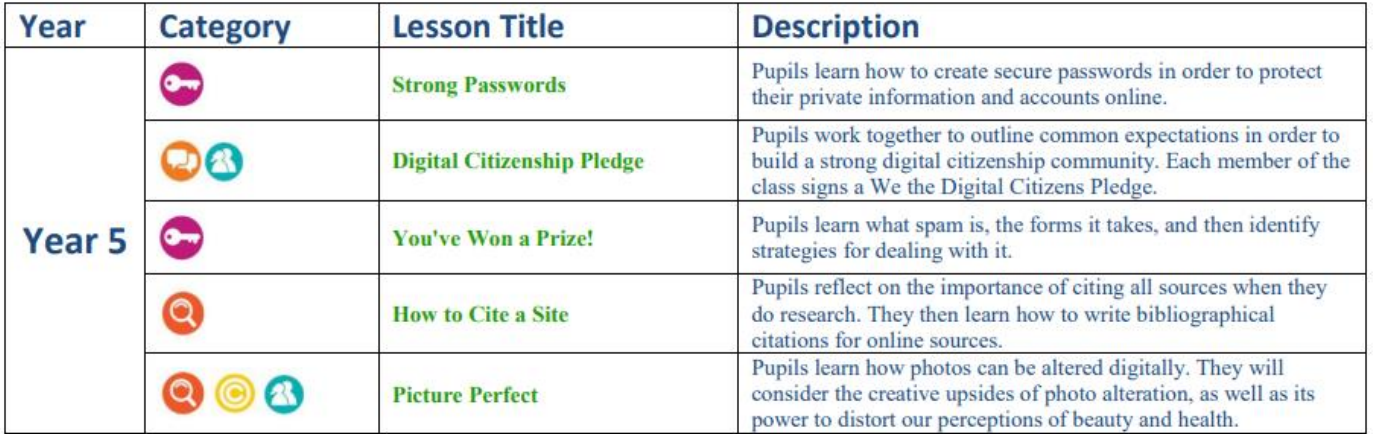

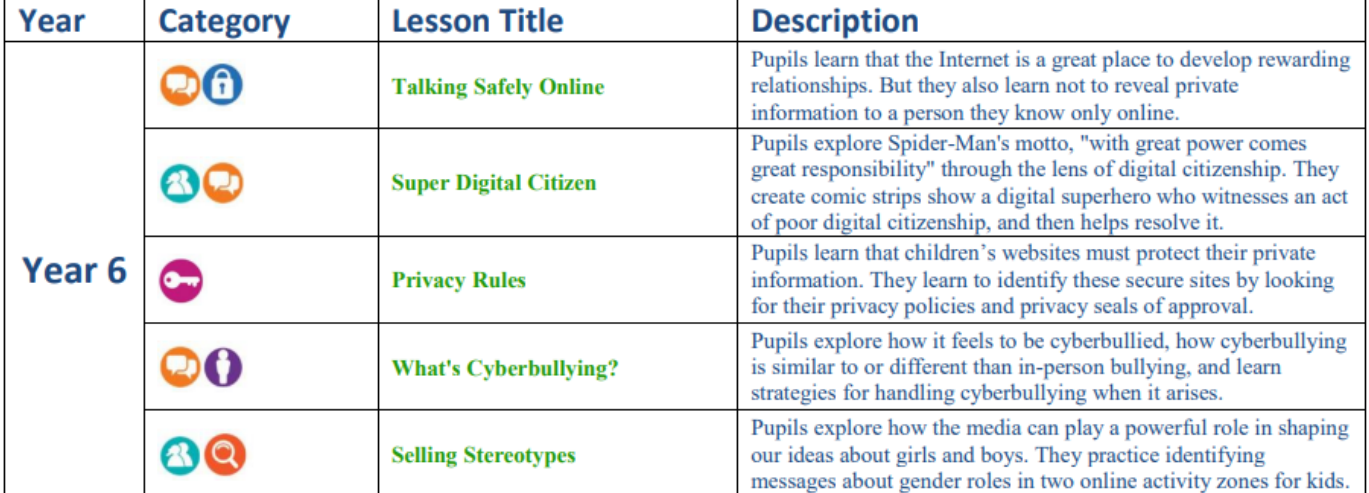

## Instagram **<sup>A</sup>g<sup>e</sup>**

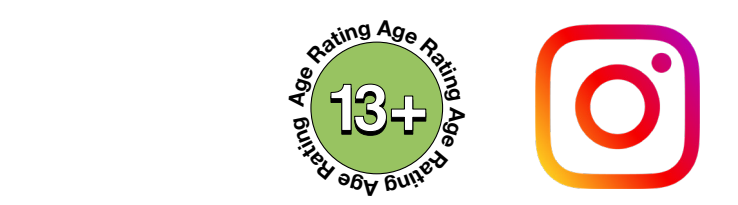

publicly or privately. Just like other social networks, you can interact with other users on Instag<br>following them, commenting on their posts, liking their posts, tagging and private messaging. **Age ni g ni g** Keep in mind that when your profile is created and set to public, anyone can find **<sup>R</sup>a<sup>t</sup> n<sup>i</sup> <sup>e</sup>gA<sup>g</sup> <sup>R</sup>a<sup>t</sup>** and view your profile, along with all of your photos and videos. Instagram is a mobile based photo-sharing app which allows users to share pictures and videos either publicly or privately. Just like other social networks, you can interact with other users on Instagram by

Stay safe on Instagram using the instructions on **Privacy**, **Blocking** & **Reporting** below.

## **Privacy**

### **Set your account to private using these simple instructions:**

On your profile  $tan = \frac{1}{2}$  in the top right corner then tap on Settings.

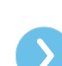

Scroll down and tap on **Privacy**.

At the top beside **Private Account** swipe the tab to the right so it appears blue, your account is now **private**.

### Block

### **Block a user using these simple instructions:**

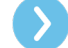

On the users profile, tap on the  $\bullet \bullet \bullet$ 

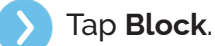

Tap **Block** again to be extra sure the contact has been blocked.

### Report

**Report an image using these simple instructions:**

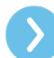

Locate the image you wish to report.

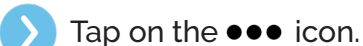

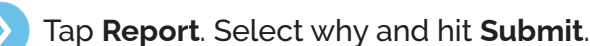

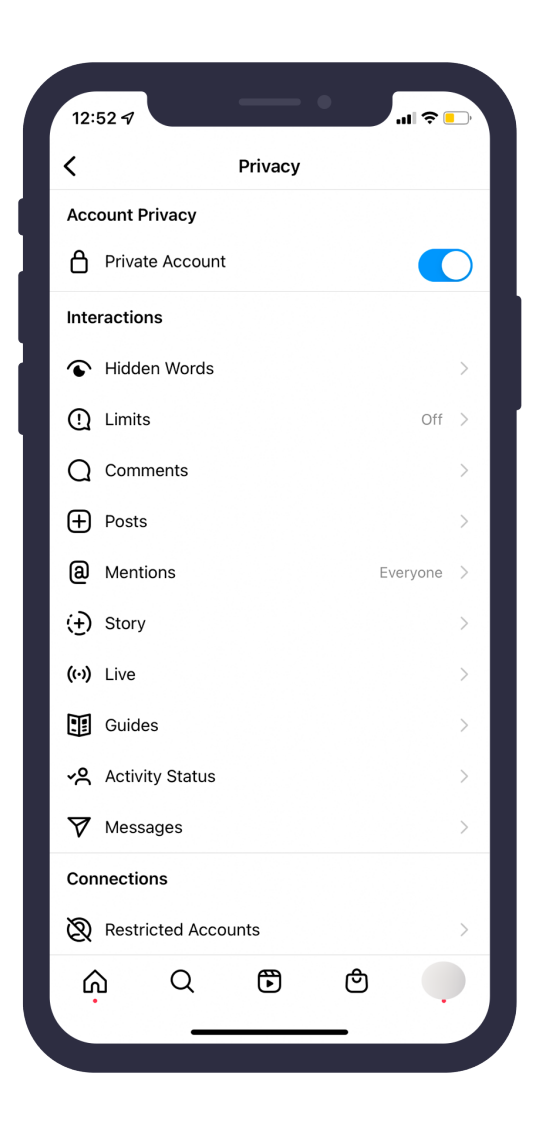

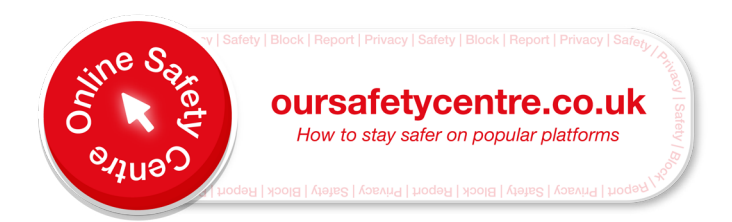

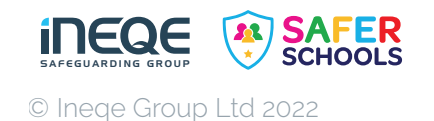

# Facebook

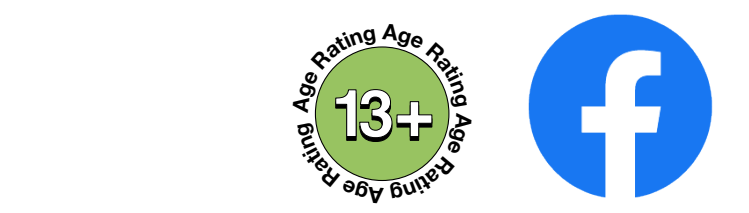

Facebook is one of the world's largest social media platforms, with over 2.27 billion active monthly users. It allows individuals to create profiles, upload photos and videos, connect with family and friends and share content from elsewhere on the web.  $\frac{1}{2}$ **<sup>R</sup>atin<sup>g</sup> <sup>A</sup>g<sup>e</sup> <sup>R</sup>at<sup>i</sup>n<sup>g</sup>**

Stay safe on Facebook using the instructions on **Safety & Privacy Settings**, **Blocking** & **Reporting** below: **Age <sup>e</sup>gA<sup>g</sup> <sup>R</sup>a<sup>t</sup> afety & Privacy Settings. Blocking** & **<sup>R</sup>a<sup>t</sup> n<sup>i</sup> <sup>e</sup>gA<sup>g</sup> <sup>R</sup>a<sup>t</sup> ni g**

## **Settings**

### **Adjust your safety settings on your Facebook account:**

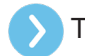

Tap on  $\equiv$  in the bottom right hand corner.

Scroll down and tap on **Settings & Privacy**.

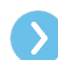

Select **Settings**.

## Block

### **Block a user using these simple instructions:**

Click on the user's profile and then tap on the  $\bullet \bullet \bullet$  icon.

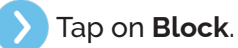

To confirm, tap on **Block** again.

## **H** Report

### **Report a user using these simple instructions:**

Click on the user's profile and then tap on the  $\bullet \bullet \bullet$  icon.

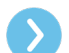

Scroll down and tap on **Find Support or Report Profile**.

Select what you think is wrong with the post.

Once you select an option that suits you, tap it and then tap **submit to Facebook** for review.

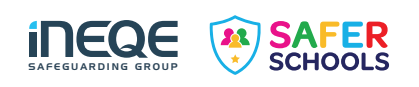

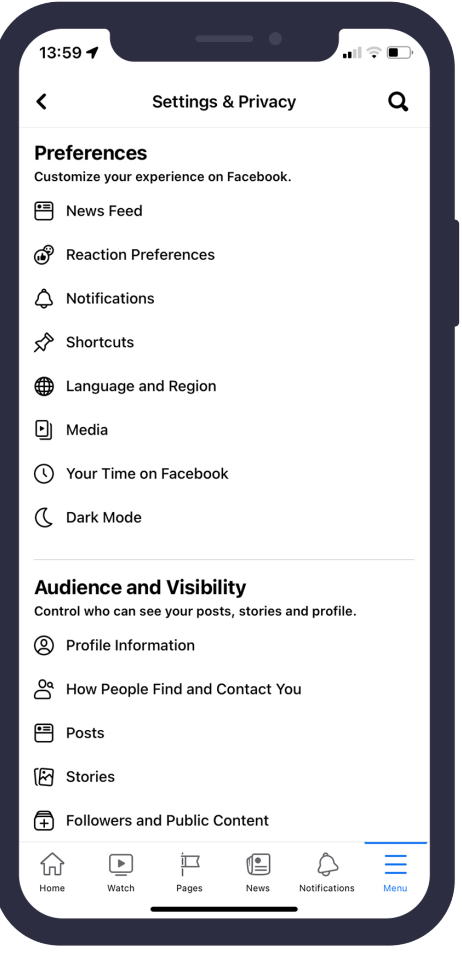

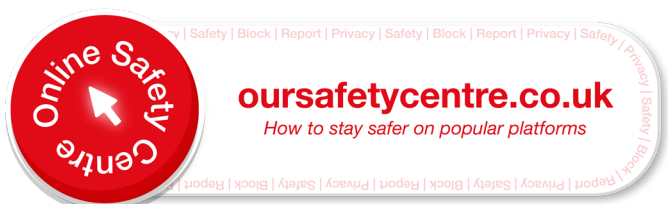

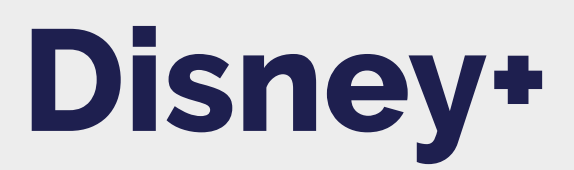

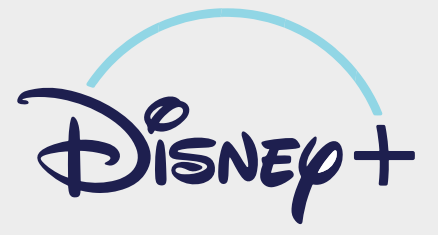

18

Disney+ has brought viewers some of our all time favourites from *The Lion King* to *Frozen*. With Disney +, users can watch all their favourite films and TV shows. Although this platform caters to a younger audience, there are some titles which might not be suitable for younger children.

**Use our helpful guidance below to ensure a safe viewing experience.** 

#### **Restrict certain content for your Disney+ account:**

- From your web browser, visit Disney+.
- Log in to your account.
- Go to your **Profile**.
- Select **Edit Profiles**.
- You will see a list of the profiles you have made.
- Select the profile you want to change.
- Move the toggle to the right to switch on **Kids Profile**.
- Don't forget to hit **Save**.

#### **Turn off Autoplay on your Disney+ account:**

- Navigate to your **Menu**.
- Select **Edit Profiles**.
- Select the profile you want to turn Autoplay off on.
- Move the toggle to the right beside the profile you decide on.

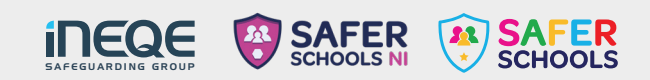

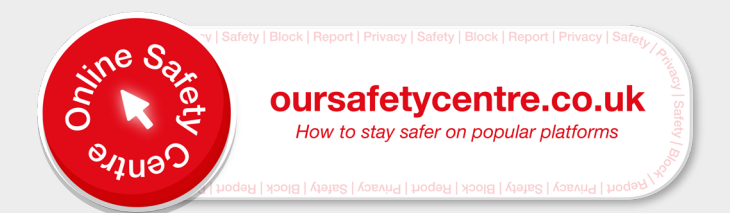

## **Roblox**

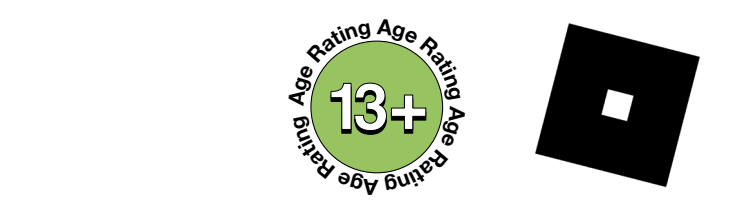

Roblox, children and young people could potentially be exposed to strangers and inappropriate<br>content. Roblox is a platform where users can create, access and play games. As there is a public forum on content.

**r**acy, Repo **Blocking** Stay safe on Roblox using the instructions on **Privacy**, **Reporting** and **Blocking** below.

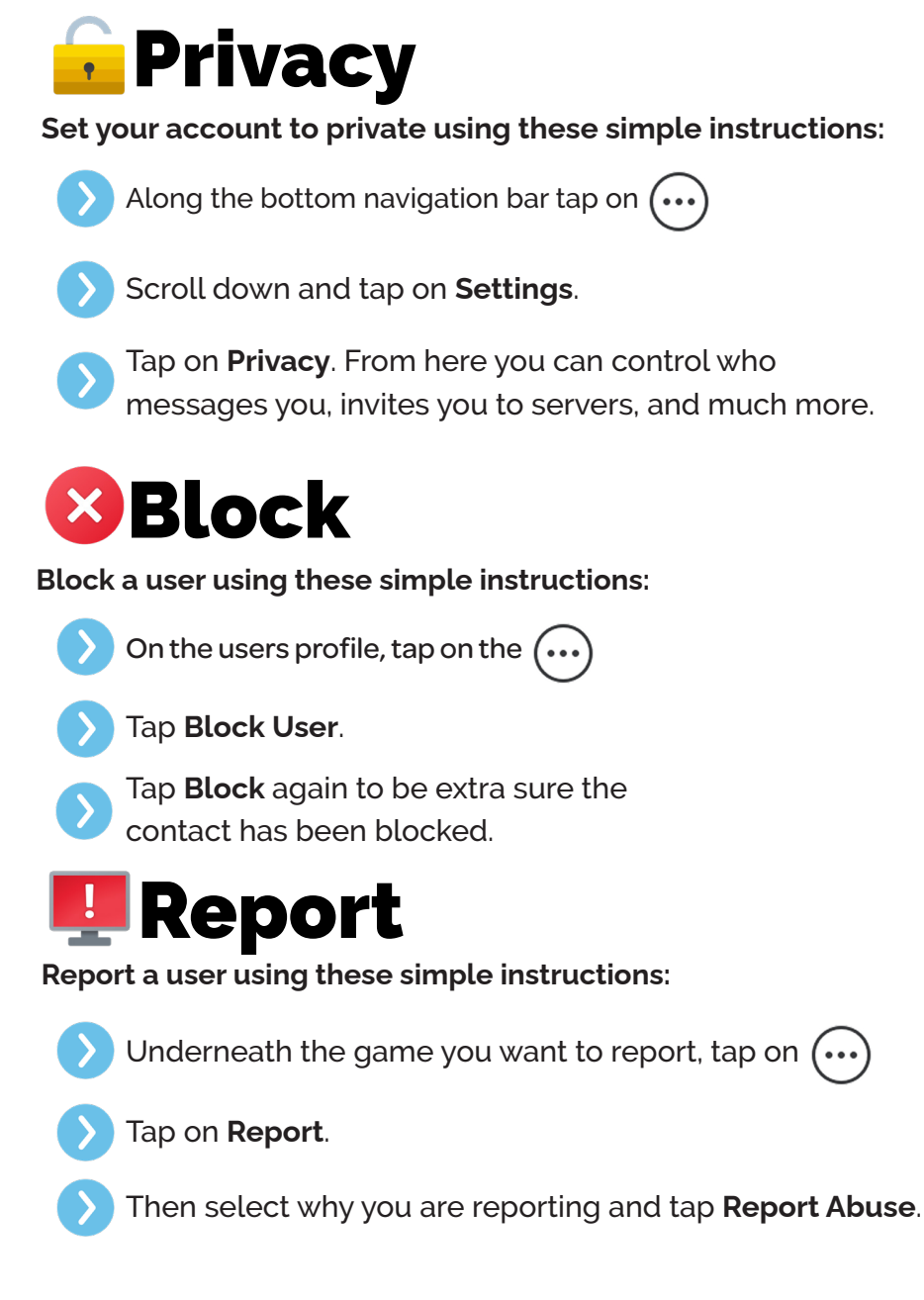

SAFEGUARDING GROUP

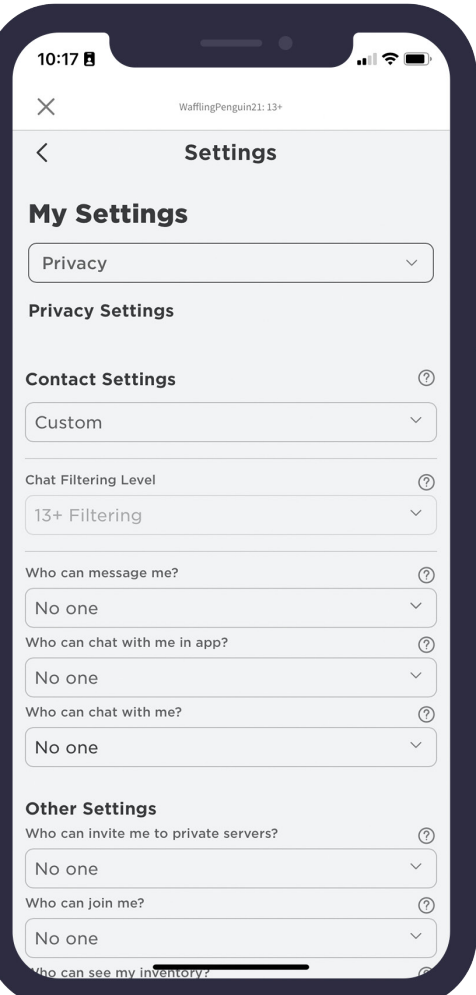

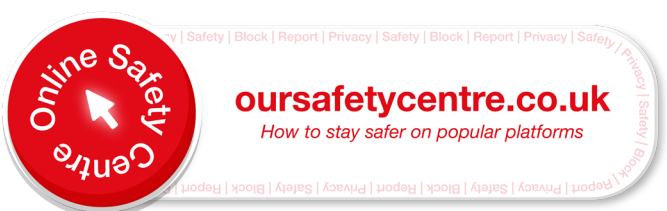

## YouTube Kids

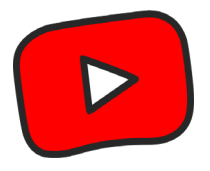

YouTube kids allows children and young people to watch and search for the shows they like and discover new ones. It contains videos that are uploaded to YouTube but it has an algorithm that pulls out appropriate videos for younger children.

Stay safe on YouTube Kids using the instructions on **Parental Controls**, **Blocking** & **Reporting** below.

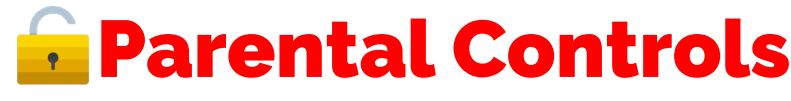

**Configure the Parental Controls with these simple instructions:** 

- Tap on  $\blacksquare$  in the bottom right corner of the app & then complete the multiplication.
	- Tap on **Settings** and then select your child's profile.
	- Enter your password. Here you can configure **content settings**, **allow search control** and **watch history**.

## Block

**Block a video using these simple instructions:**

- Select the video you want to block and then tap on  $\frac{3}{2}$
- Tap **Block**.

You can chose from two options, **Block this video only** or **Block entire channel**.

Select the video you want to report and then tap on  $\ddot{\bullet}$ 

### **Report**

**Report a video using these simple instructions:**

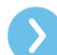

Select **Report**.

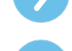

Select your issue and then tap **Report**.

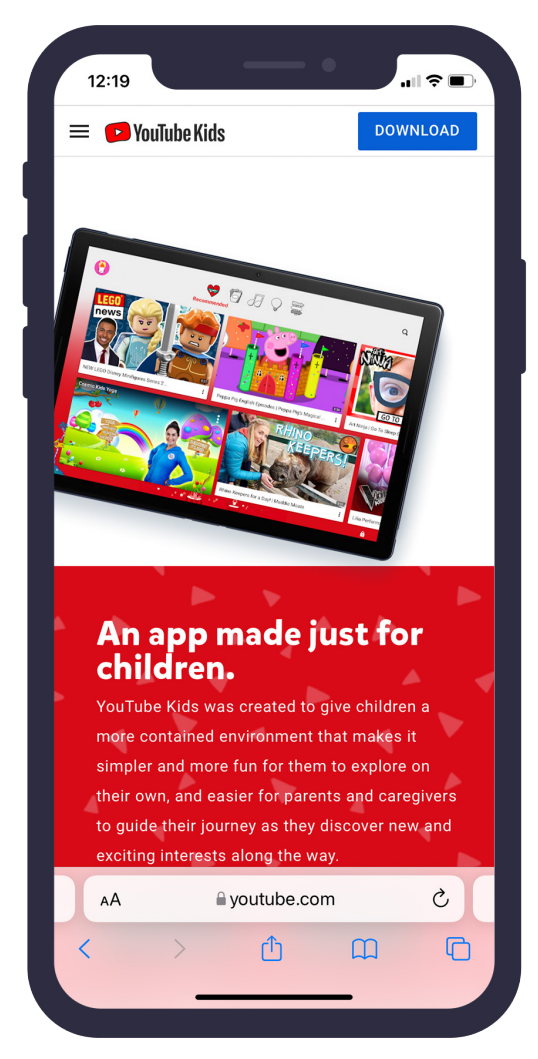

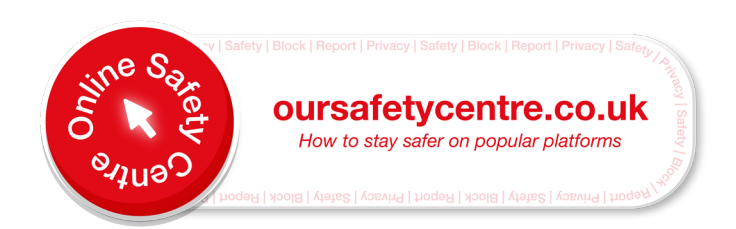

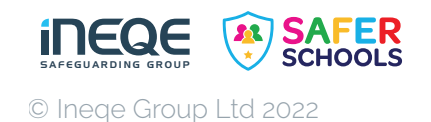

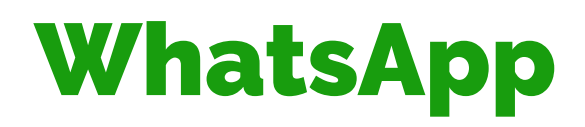

© Ineqe Group Ltd 2022

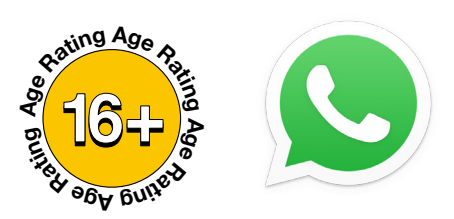

 $\mathbb{Q}$ 

**Age R**<br>at you really **Age** message and share stuff with. Anyone who has your phone number can add you on WhatsApp. WhatsApp allows you to send messages, either one-on-one or in a group chat as well as calling and sharing pictures and videos. WhatsApp rules (Terms and Conditions of Service) require you to be 16 or older to use the app. It is important that you really know and trust the contacts you

**<sup>R</sup>a<sup>t</sup> n<sup>i</sup> <sup>e</sup>gA<sup>g</sup> <sup>R</sup>a<sup>t</sup>** Stay safe on WhatsApp using the instructions on **Privacy**, **Blocking** & **Reporting** below.

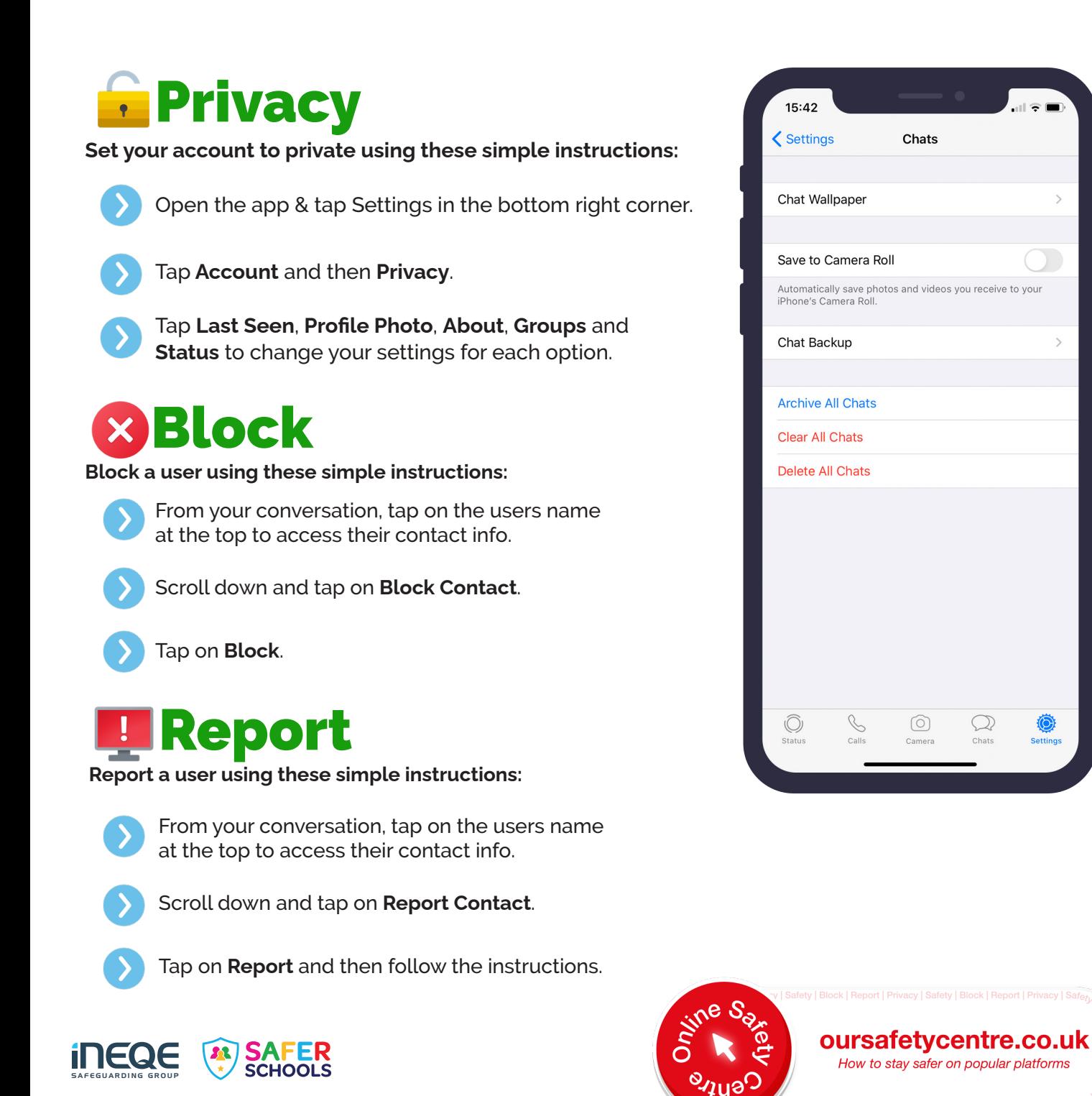

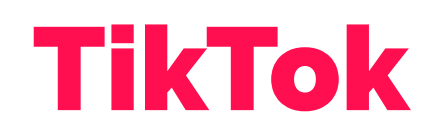

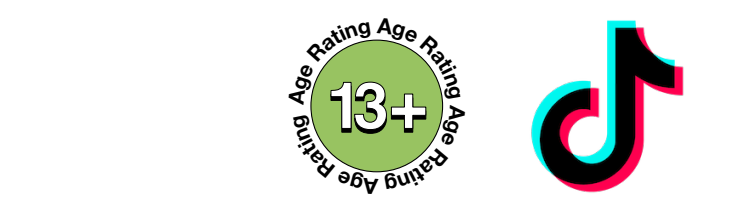

 $\overline{\phantom{0}}$ 

 $\overline{ }$ 

 $\overline{\phantom{0}}$ 

 $Off$   $>$ 

 $\rightarrow$ 

 $\rightarrow$ 

Only me  $\rightarrow$ 

Only me >

Only me >

Only m

to be 13 or older to use it and with parental consent if you're under 18. Users are abl<br>themselves lip-syncing that can last up to 60 seconds. You are able to watch other **Age ni g** user's streams & videos, you may be exposed to inappropriate content. to be 13 or older to use it and with parental consent if you're under 18. Users are able to create videos of<br>themselves lip-syncing that can last up to 60 seconds. You are able to watch other TikTok is a free social media platform used to create and share short videos. TikTok rules require the user

**<sup>e</sup>gA<sup>g</sup> <sup>R</sup>a<sup>t</sup> <sup>e</sup>gA<sup>g</sup> <sup>R</sup>a<sup>t</sup>** Stay safe on TikTok using the instructions on their **Digital Wellbeing** section, **Blocking** & **Reporting** below.

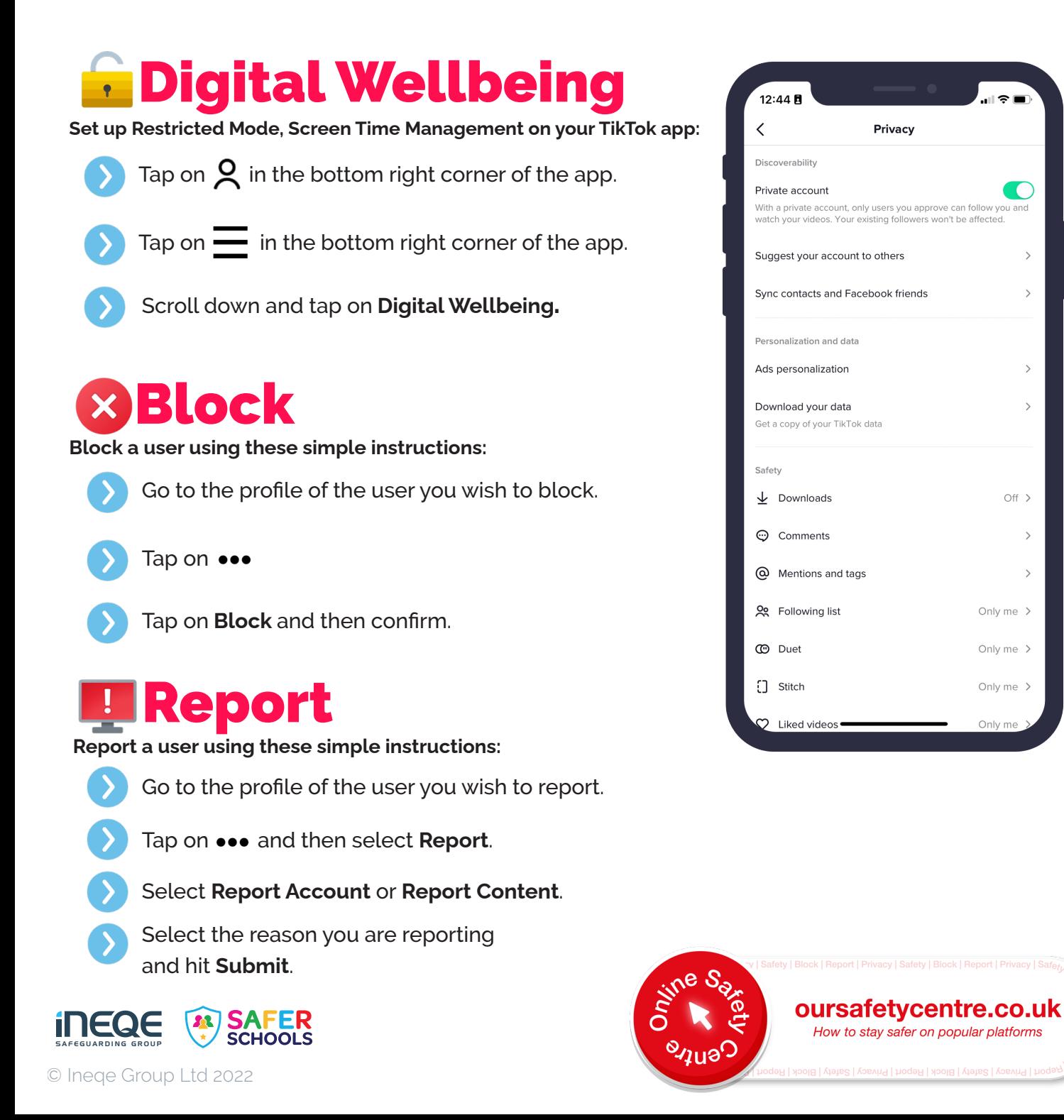

## **Snapchat**

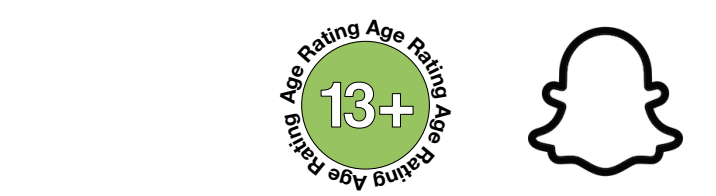

**Age Age** with filters, text and stickers. If the content is sent directly, it will disappear after it is viewed. configure how long their friends can see the images and videos they share. Content can be customised<br>with filters, text and stickers. If the content is sent directly, it will disappear after it is viewed. **Age ni g Age ni g** Alternatively, if a user uploads content to their Story it will remain visible for 24 hours. **<sup>e</sup>gA<sup>g</sup> <sup>R</sup>a<sup>t</sup>** Snapchat is a social media platform used to share photos, messages and short videos. Users can

Stay safe on Snapchat using the instructions on **Privacy**, **Blocking** & **Reporting** below.

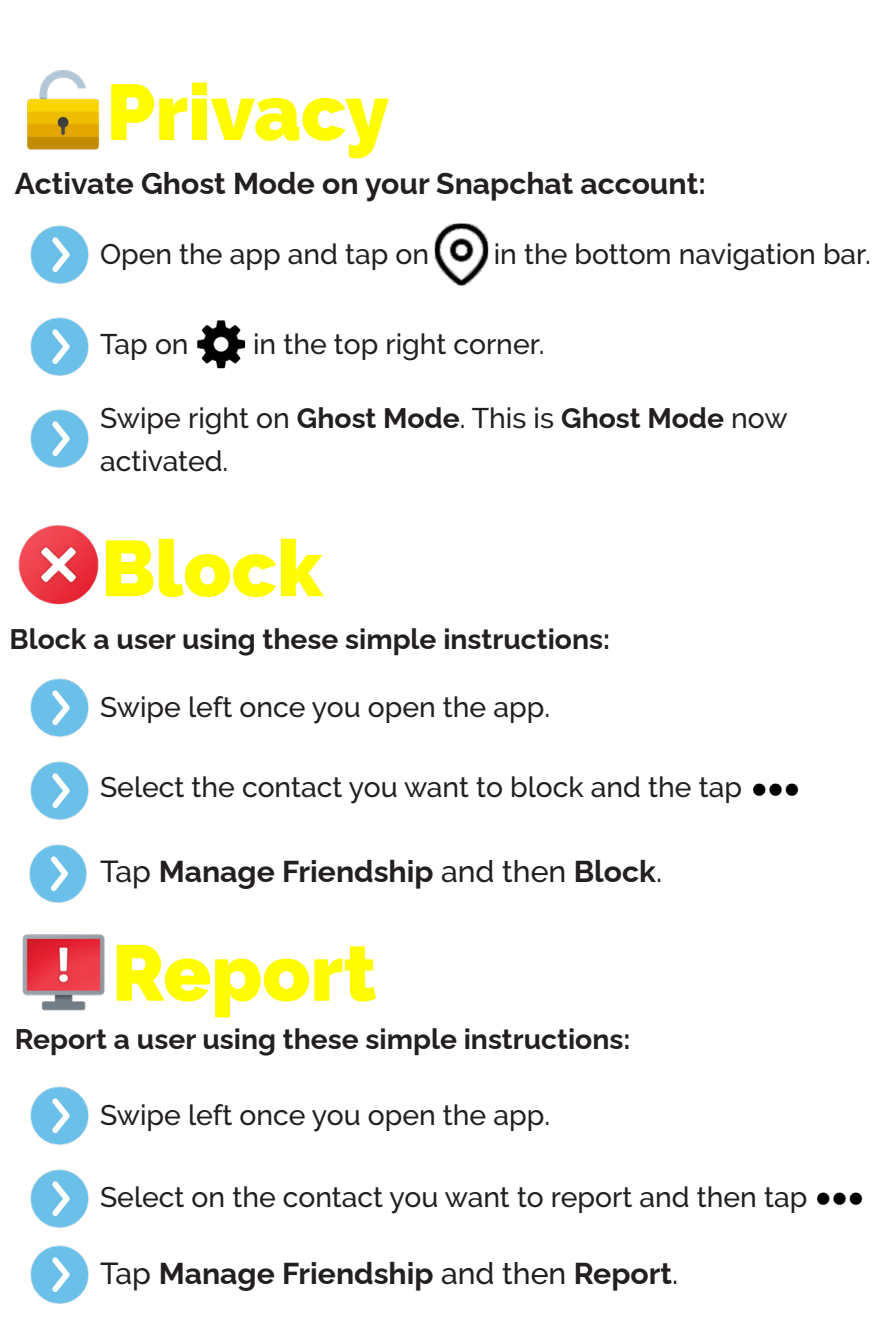

SAFEGUARDING GROUP

11 1EQ)

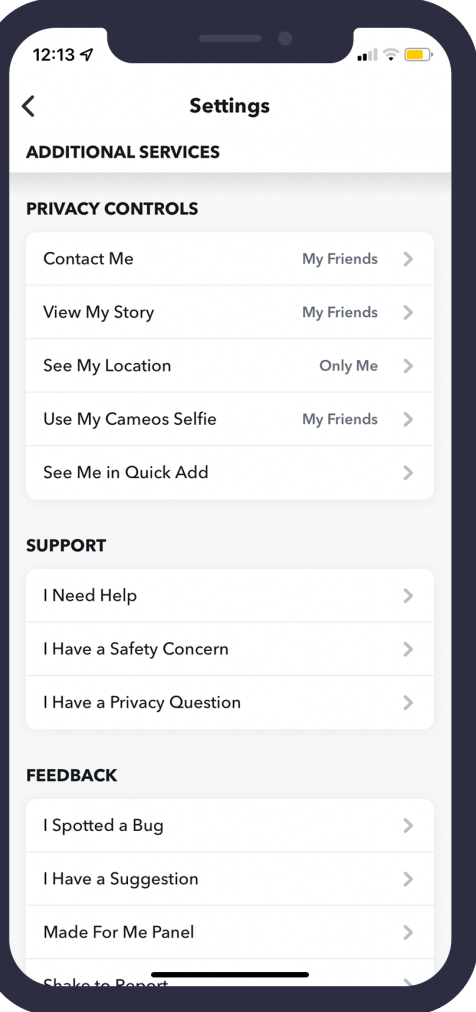

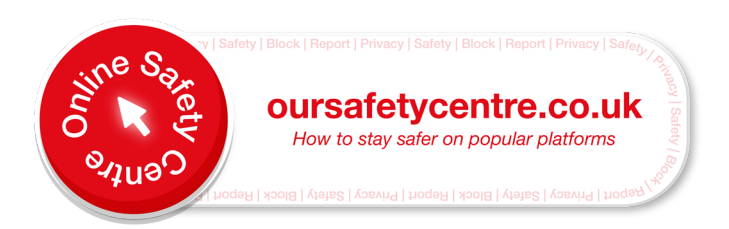

# Minecraft  $\frac{2}{3}$  7+  $\frac{3}{2}$  Minerals

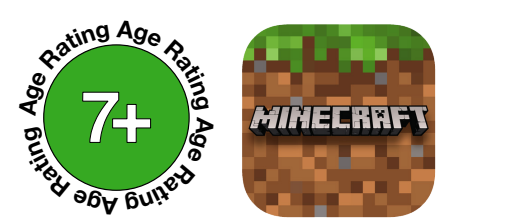

oursafetycentre.co.uk

How to stay safer on popular platforms

to build and explore the different Minecraft environments. This means that other players can crea<br>whatever they want, which could lead to younger players coming across offensive content while **<sup>R</sup>atin<sup>g</sup> <sup>A</sup>g<sup>e</sup> <sup>R</sup>at<sup>i</sup>n<sup>g</sup>** to build and explore the different Minecraft environments. This means that other players can create Minecraft is a multiplatform game where players explore created worlds and use building blocks alongside their imagination to customise these worlds. Users break existing blocks and use them exploring these random online worlds.

**<sup>R</sup>a<sup>t</sup> n<sup>i</sup> <sup>e</sup>gA<sup>g</sup> <sup>R</sup>a<sup>t</sup>** Stay safe on Minecraft using the instructions on **muting**, **reporting** & **blocking** below:

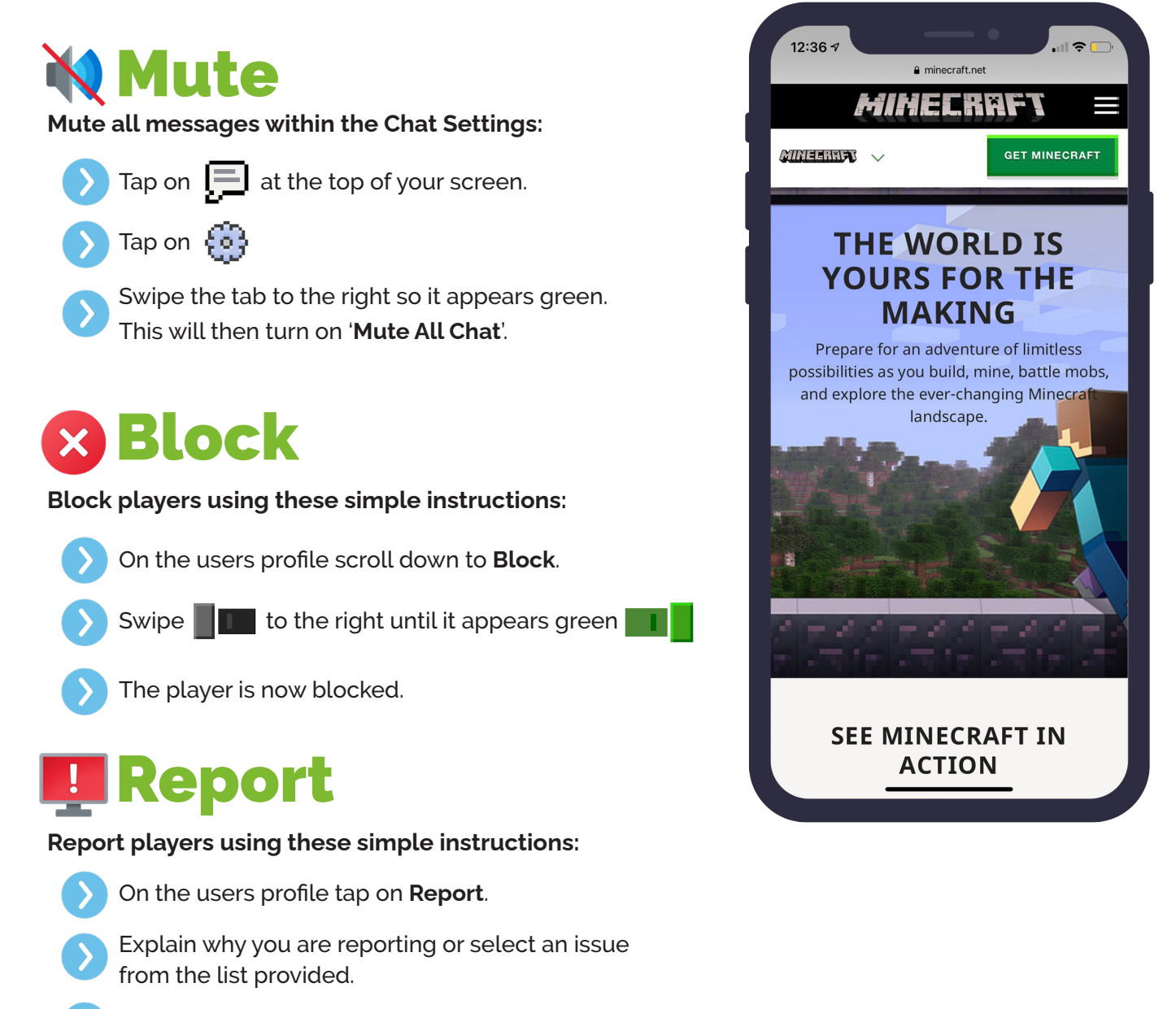

Tap on **Report** again.

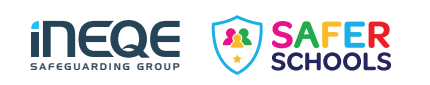

## **PlayStation 5**

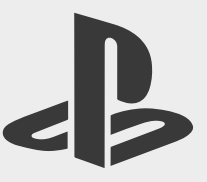

**The PlayStation 5 (PS5) launched on the 15th of November 2020. Although different games carry different risks, PlayStation offers extensive parental controls for the PS5 to ensure a safer and more secure experience for children and young people in your care.** 

### **Parental Controls**

If your child or young person is receiving a PS5 as an upgrade from the PS4, simply sign in with the same Playstation Network. Your previously chosen parental controls from the PS4 will remain in place.

To access parental controls, you will need to use an internet browser to create your own account for Playstation Network as well as an account for each child. By setting up your child's account, you will automatically be designated as the family manager, ensuring full control over settings. **Make sure you adjust settings to stop children from changing parental controls themselves.** 

#### **To change Parental Settings on the Playstation Network:**

- Sign in to your PlayStation Network account online.
- Go to **Settings.**
- Select the Family and Parental Controls and then Family Management.
- Select the account you wish to alter.

#### **Here you can find the following features:**

- Parents can choose to a preset restriction for 3 levels including; **child, early teens, and late teens or older.**
- Age Restrictions for all purchases can be set by a parent or carer.
- Parents can configure how long children and young people can play a PlayStation console with playtime restrictions.
- Playstation allows parents to turn off any features that facilitate in-game communication with other players. This can be turned on and off for specific games.
- Parents can set monthly spending limits on the account, to ensure no nasty surprises or 'bill shocks'.
- Playstation now offers the use of Virtual Reality (VR) headsets, please note these are not for use by any child under the age of 12 years old.
- You can also turn off internet browsing.

#### **To block a user on your PlayStation Network follow these steps:**

- 1. Select your local user account, press up on the control pad to access the **Function menu** and select **Friends**.
- 2. Either search for the online ID or select the user from your Friends list that you want to block.
- 3. Select **Options** and then **Block** to add the user to your 'Players Blocked' list.

#### **To report a user on your PlayStation via their profile:**

- 1. Open the **Player's** profile.
- 2. Press the Options button on your controller.
- 3. Select **Report**.

- 4. Choose **Something in Profile**.
- 5. Select the reason you're **reporting** the **player**, and then follow the instructions to complete the **report** and submit it directly to Sony.

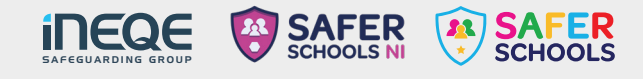

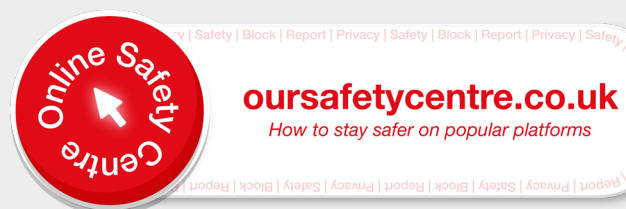

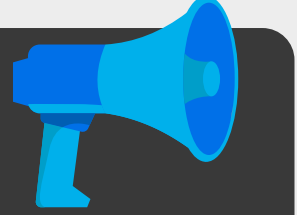

# **Xbox Series X and S**

**The Xbox Series X and the Xbox Series S, are the latest home video consoles to be released by Microsoft. The Xbox series X is considered higher-end hardware, with the ability to display high-resolution graphics than it's Series S counterpart.** 

**Both consoles were released in November 2020 and are expected to be a major competitor against the latest PlayStation 5, as the two platforms have regular footing for dominance in the games market.**

### **Parental Controls**

Xbox offers all families access to the Xbox Family Settings App, where users can set up a family group for managing all accounts and has the following features:

- Manage screen time and set limits on how long children and young people in your care can play. This can also be supplemented by weekly reports to provide insight.
- The **Ask a Parent** feature means parents receive an email when a child or young person in their care wants to purchase something. IF parents or carers choose, they can purchase it. You can also create a passkey to limit purchases or set up an allowance.
- Filter all content based on PEGI Rating systems.
- Manage what a child or young person in your care can do such as play online games, create and join clubs, add friends or engage in chat.
- You can choose who can communicate with children and young people in you care and modify shared information via their profiles.

#### **Blocking users on the new Xbox is very simple. Just follow these steps:**

- 1. Press the **Xbox button** on the controller.
- 2. Select **people** and then the username of the person you wish to block, if this person is not on the friend's list, they will appear under recent players or you can search their username via **Find Someone**.
- 3. Select the **profile** and select **block**.

#### **To report a user:**

- 1. Press the **Xbox button** on the controller.
- 2. Select **people** and then the username of the person you wish to block, if this person is not on the friend's list, they will appear under recent players or you can search their username via **Find Someone**.
- 3. Select the **profile** and select **Report**.

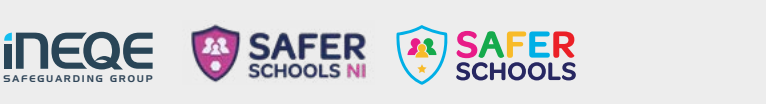

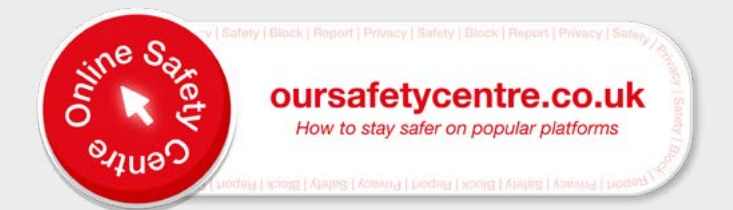

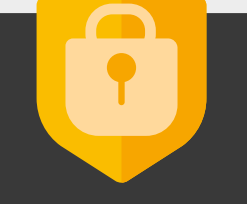

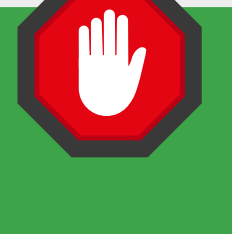

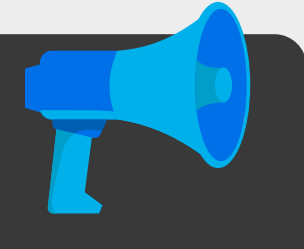

# **Nintendo Switch**

**The Nintendo Switch was launched back in 2017 but continues to be popular. The console was the first 'Hybrid', meaning it was both portable and for home use. The console actually has a built-in screen, making it extremely popular with gamers of all ages.** 

### **Parental Controls**

Nintendo has designed an App called 'Nintendo Switch Parental Controls', specifically for parents to ensure a safer experience on the Switch. In this App, after making an account, you can take advantage of the following parental control settings:

### **Here you can find the following features:**

- Parents can control how long children and young people are allowed the play the Nintendo Switch. Parents can set time limits and an in-game alarm will let the young gamer • know their time is up.
- Monitor what type of games a child or young person is playing via reports.
- Parents can choose to restrict certain games, based on PEGI Ratings.
- There is a feature to stop children and young people from posting screenshots taken on the Nintendo Switch to social media platforms.
- Restrict the ability to communicate with other players. This can be done on a game by game basis too.

#### **Users can choose to block another use through the following actions:**

- 1. Select user Icon via the Home menu and then press **Add Friend**.
- 2. From here, users select **search for users you've played with** which will deliver a list of all players.
- 3. From this list, identify the user you wish to block and select **block** and then **block** again to confirm.

**In order to report a player, you must download the Nintendo Switch Online app on a smart device.** 

- 1. From your main menu, select your **vault**.
- 2. Select the **Records** square.
- 3. Select the player you wish to report and press A on your Nintendo Switch.
- 4. Add in your reasoning for making the report and the select **report** to submit.

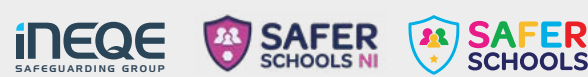

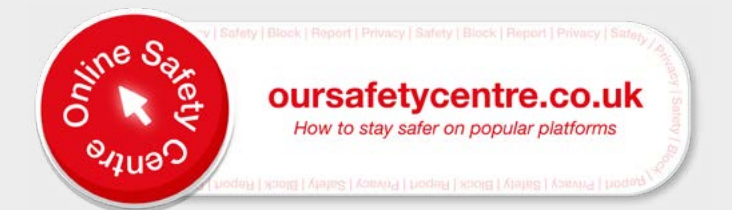

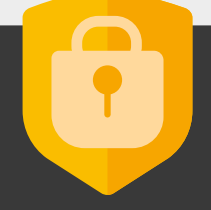

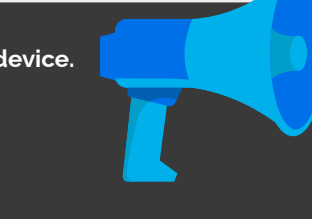

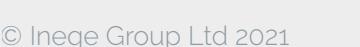